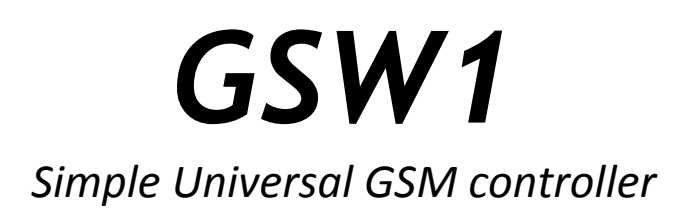

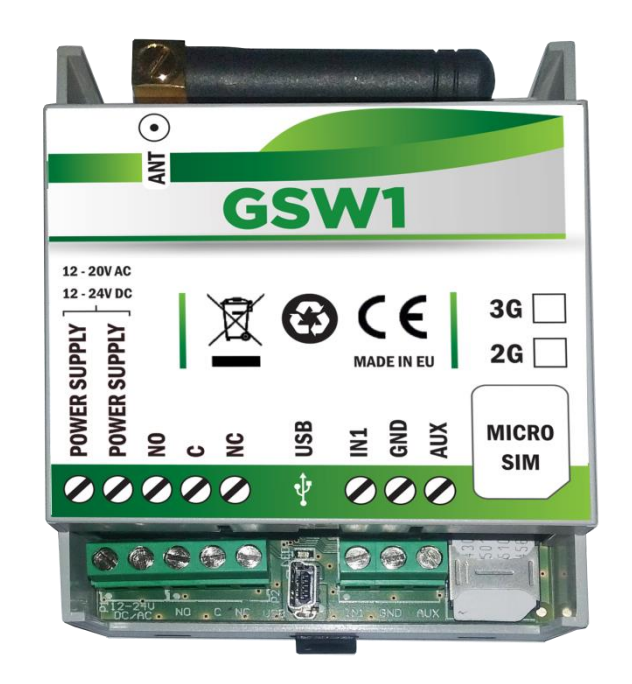

# *INSTALLATION MANUAL*

*Version: GSW1-Installation-Manual\_V3\_0-25042016.docx Valid from SW release: GSW\_EF\_PCK\_20160321\_v\_4\_0\_0.hex*

### **Contents**

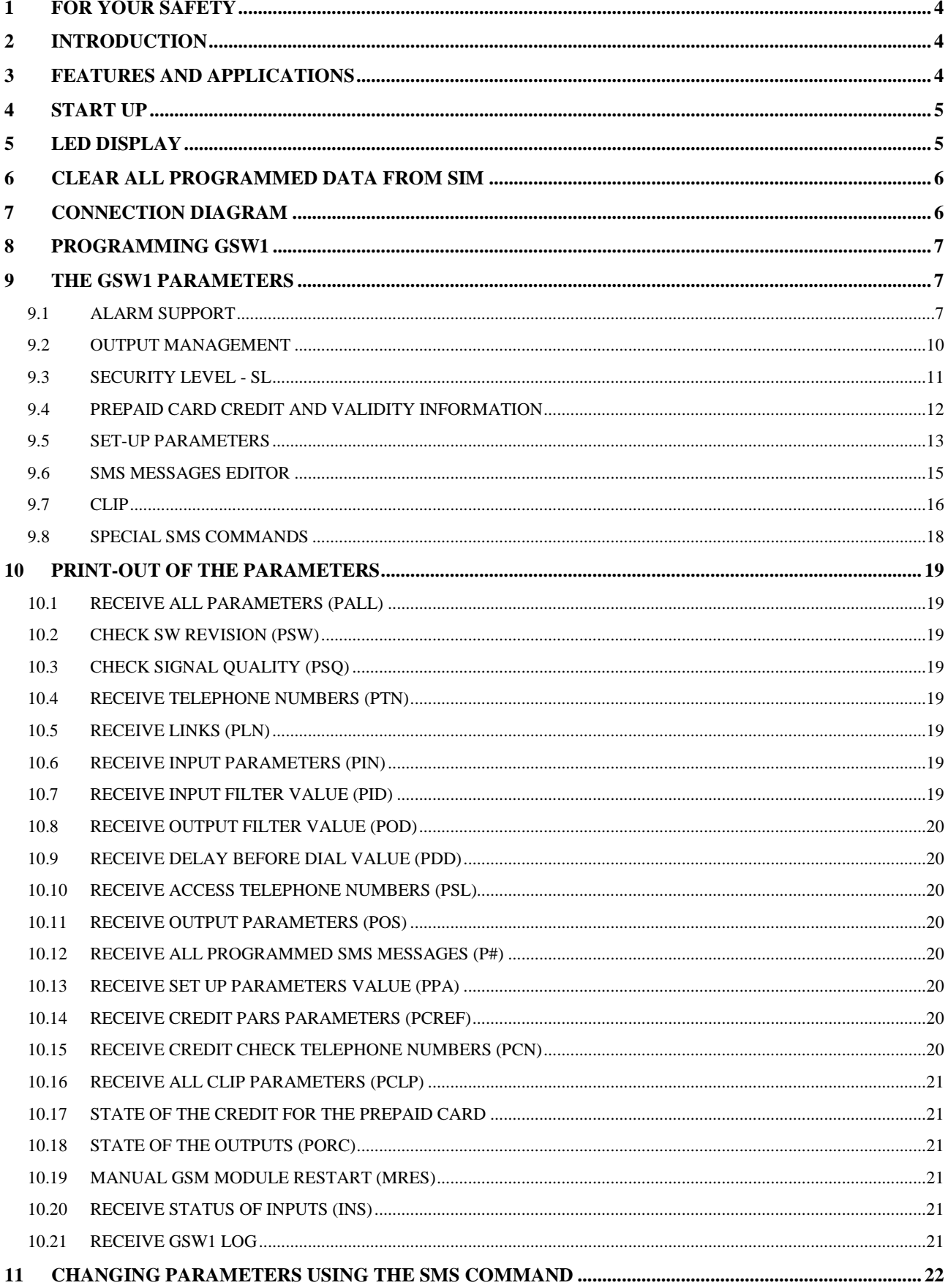

## GSW1

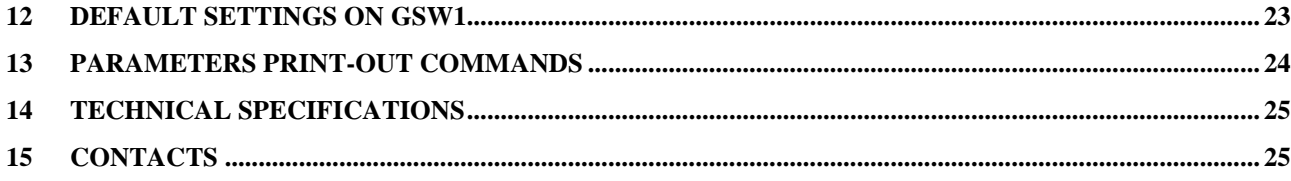

## **Figures**

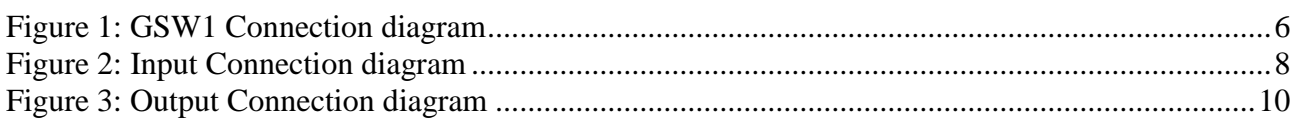

### **Tables**

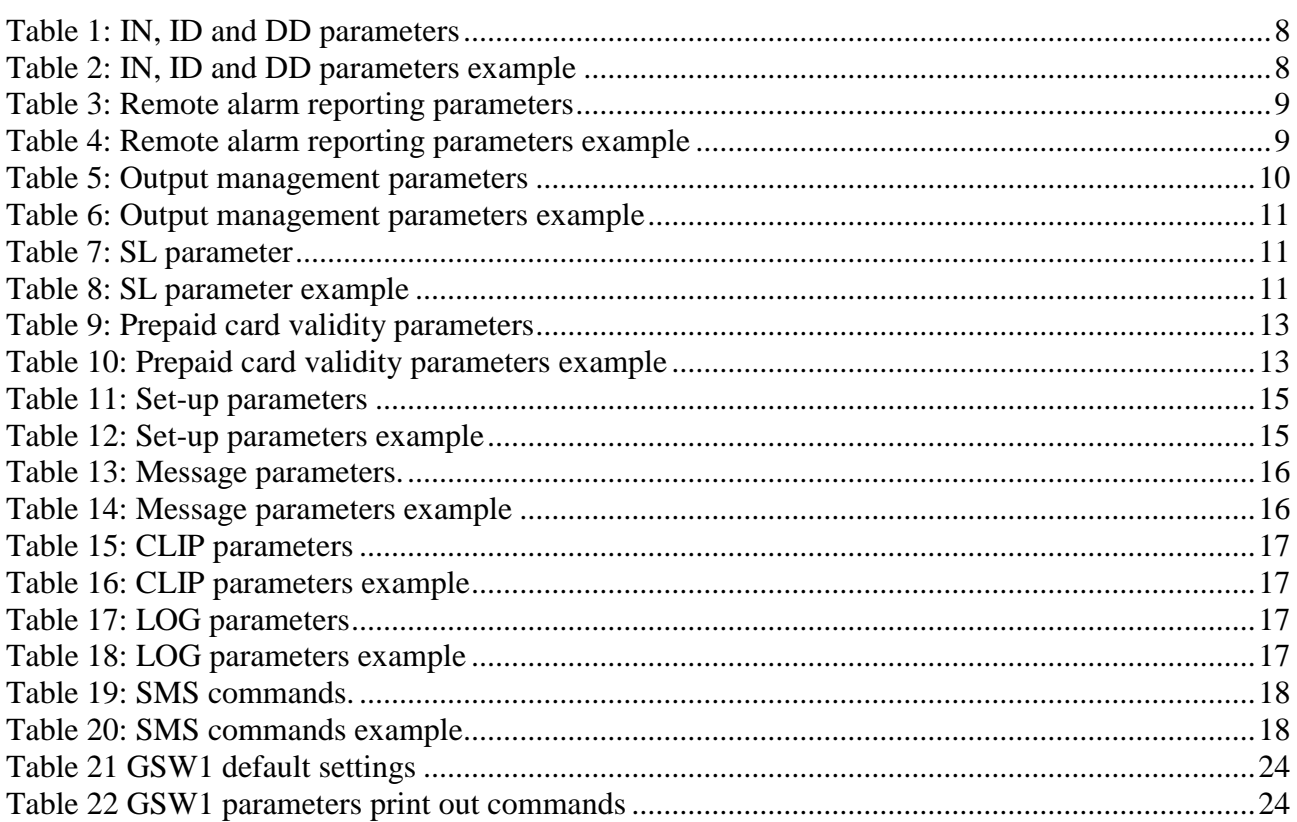

## <span id="page-3-0"></span>**1 FOR YOUR SAFETY**

Read these simple guidelines. Not following them may be dangerous or illegal. Read the complete user guide for further information.

#### **SWITCH ON SAFELY**

Do not switch the unit on when use of wireless phone is prohibited or when it may cause interference or danger.

#### **INTERFERENCE**

All wireless phones and units may be susceptible to interference, which could affect performance. **SWITCH OFF IN HOSPITALS**

Follow any restrictions. Switch the unit off near medical equipment.

#### **SWITCH OFF IN AIRCRAFT**

Follow any restrictions. Wireless devices can cause interference in aircraft.

#### **SWITCH OFF WHEN REFUELING**

Do not use the unit at a refueling point. Do not use near fuel or chemicals.

#### **SWITCH OFF NEAR BLASTING**

Follow any restrictions. Do not use the unit where blasting is in progress.

#### **USE SENSIBLY**

Use only in the normal position as explained in the product documentation. Do not touch the antenna unnecessarily.

## <span id="page-3-1"></span>**2 INTRODUCTION**

GSW1 is a universal remote controller based on GSM technology. It is designed as unlimited range, wire free, low cost, and highly robust remote control system.

As all other devices from portfolio GSW1 supports alarm detection, stay-alive messages, credit checking etc…

## <span id="page-3-2"></span>**3 FEATURES AND APPLICATIONS**

#### Features:

- $\Rightarrow$  Built-in 4 band GSM module
- $\Rightarrow$  1 alarm input
- $\Rightarrow$  1 output (relay supported)
- $\Rightarrow$  Up to 100 telephone numbers for Caller ID (CLIP) support
- $\Rightarrow$  Programming with PC via "USB to Mini USB cable" connected to the GSW1
- $\Rightarrow$  Programming by SMS commands
- $\Rightarrow$  Anti-tampering input

#### Applications:

- $\Rightarrow$  Free of charge remote control (CLIP)
- $\Rightarrow$  Simple alarm support

## <span id="page-4-0"></span>**4 START UP**

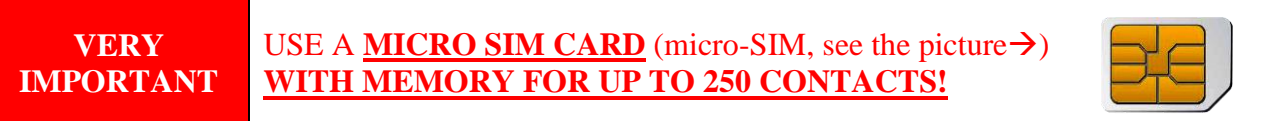

 $\Rightarrow$  Insert SIM card to be used for GSW1 in your personal mobile phone.

**IMPORTANT** ERASE THE PIN CODE!

- $\Rightarrow$  Insert SIM card in GSW1 device. The unit must be switched OFF when you insert the SIM!
- $\Rightarrow$  Connect inputs and outputs to GSW1.
- $\Rightarrow$  Connect the antenna to antenna connector.
- $\Rightarrow$  Connect power cable to GSW1 device
- $\Rightarrow$  Connect device to source power supply voltage.
- $\Rightarrow$  Wait until LED1 (Green) starts flashing. This is set in around 30 to 45 seconds.
- $\Rightarrow$  GSW1 unit is now ready to operate.

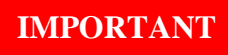

**IMPORTANT** Before sending any SMS commands to GSW1 device, the device must be powered ON and in normal operation mode!

## <span id="page-4-1"></span>**5 LED DISPLAY**

### **Green LED (LED1)**

- Indicates the level of the GSM signal from 1 to 5 LED flashes (1 is weak signal, 5 is excellent signal)

### **Yellow LED (LED2)**

- Short flashing indicates that the GSM module is ON, but it is not yet connected on the GSM network. After connection, yellow led is flashing with short pulse (0,5s) ON and a long pulse OFF(5s).

## <span id="page-5-0"></span>**6 CLEAR ALL PROGRAMMED DATA FROM SIM**

This is highly recommended when a SIM card you are going to use for the GSW1 is not new and it already has some data stored in the phone book memory.

By sending this SMS to GSW1 all programmed parameters and numbers are cleared: **;SDCLR;**

After the command is received by the device all configuration parameters on the SIM card including the SMS are deleted. The procedure can take up-to 2 minutes, depends on the version of the SIM card.

The GSW1 will restart after the configuration is deleted.

**NOTE** By sending this command to the GSW1 ALL DATA are erased from the SIM card, including SMS!

## <span id="page-5-1"></span>**7 CONNECTION DIAGRAM**

Before connection the GSW1 please take a look at connection diagram.

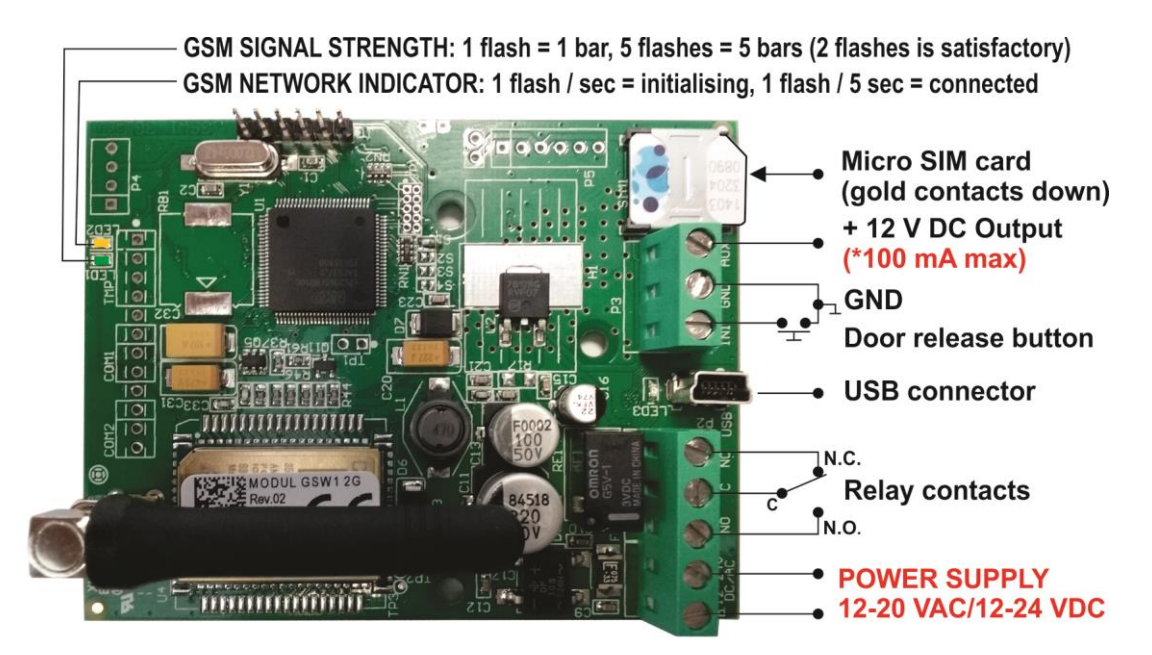

#### Figure 1: GSW1 Connection diagram

<span id="page-5-2"></span>*\*Do not use the 12V AUX power output for electric lock driving! You can use it to power external sensors: Short-term current load (up to 1 minute) - up to 500mA; Long-term current load - up to 100mA! Use separate power source for door electric lock!*

## <span id="page-6-0"></span>**8 PROGRAMMING GSW1**

GSW1 device supports different types of programming:

- $\Rightarrow$  You can program GSW1 remotely by SMS commands.
- $\Rightarrow$  You can program GSW1 with direct USB connection, with the use of configuration software running on PC (EasySet)
- $\Rightarrow$  You can program GSW1 with SmartPhone App.
- $\Rightarrow$  You can program GSW1 with Web Access (soon).

**NOTE** To receive configuration software please contact your local distributor.

## <span id="page-6-1"></span>**9 THE GSW1 PARAMETERS**

<span id="page-6-2"></span>To support versatile functionality of GSW1 different parameters are used. The parameters are divided in logical sections and are described in the following chapters.

### **9.1 ALARM SUPPORT**

Alarm reporting is supported by group of different parameters. First section is used to define the relations needed for alarm to be trigged. The second section is used to report alarm.

### **9.1.1 ALARM TRIGGERING**

Parameters are used to control (filter) the triggering of the alarm inputs.

#### **9.1.1.1 IN parameters**

Alarm and reset input can be triggered in 4 different ways. The status of the input can either be normal closed (N.C) or normal open  $(N.O.)$  with positive  $(+ 12V)$  or negative  $(GND)$  voltage.

Activation of the input/alarm is reported by INx values 0 to 2. It the user needs to receive information of the input/alarm restores use INx values 4 to 6. INx value 3 disables the input/alarm reporting.

- $\Rightarrow$  IN = 0 Normal Open triggered with negative voltage (GND)
- $\Rightarrow$  IN = 1 Normal Close breaking negative or positive voltage loop
- $\Rightarrow$  IN = 2 Normal Open triggered with positive voltage (+ 12VCC)
- $\Rightarrow$  IN = 3 Not in use
- $\Rightarrow$  IN = 4  $\Rightarrow$  IN = 0 + input reset SMS
- $\Rightarrow$  IN = 5 => IN = 1 + input reset SMS
- $\Rightarrow$  IN = 6  $\Rightarrow$  IN = 2 + input reset SMS

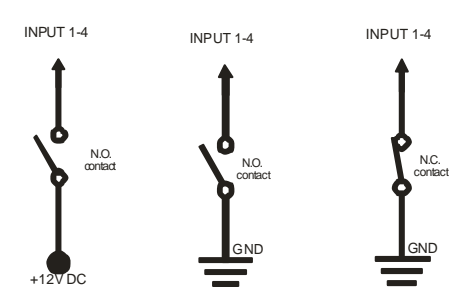

Figure 2: Input Connection diagram

#### <span id="page-7-0"></span>**9.1.1.2 ID parameters**

ID parameter determines time period of the pulse length to trigger the alarm. The pulse time can be from 0,5 seconds to 9999 seconds. The default time is 0,5 seconds when the parameter value is 0. Parameter is in seconds.

#### **9.1.1.3 DD parameters**

This parameter is used to define the delay between the time that alarm input is trigged and the time that alarm is reported.

Parameter is in seconds.

#### **9.1.1.4 Table of parameters**

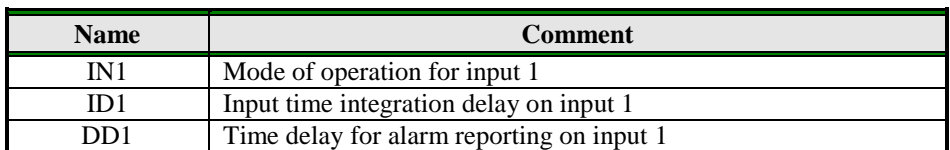

Table 1: IN, ID and DD parameters

<span id="page-7-1"></span>Example:

#### **Programming with short text messages - SMS**

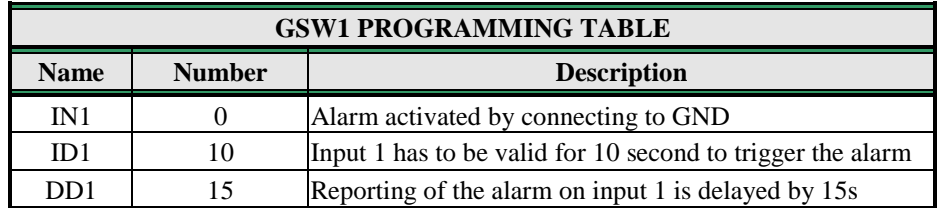

Table 2: IN, ID and DD parameters example

<span id="page-7-2"></span> **Remote programming by SMS** ;IN1=0;ID1=10;DD1=15;

### **9.1.2 REMOTE REPORTING ALARM EVENTS**

Parameters used to define the way to report the alarm event.

**NOTE** GSW1 device send SMS messages for reporting alarm events.

#### **9.1.2.1 TN parameters**

Telephone numbers for remote alarm reporting are listed as TN parameters. Remote alarm reporting on GSW1 is done via SMS messages.

#### **9.1.2.2 LN parameters**

This parameter is used to link alarm event from inputs or any other source to the telephone numbers on TN list.

#### **9.1.2.3 Table of parameters**

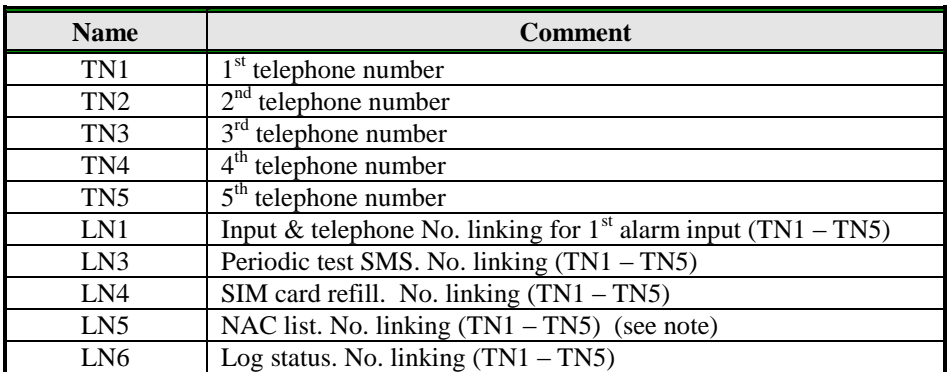

Table 3: Remote alarm reporting parameters

<span id="page-8-0"></span>Example:

#### **Programming with short text messages - SMS**

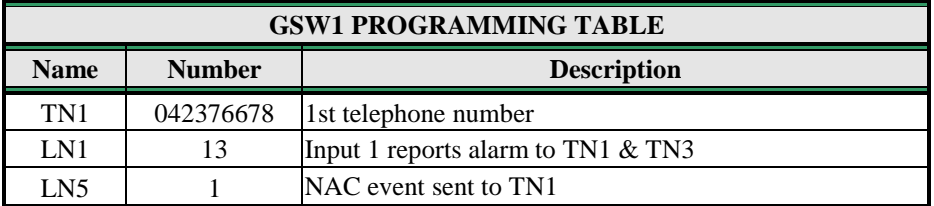

Table 4: Remote alarm reporting parameters example

#### <span id="page-8-1"></span> **Remote programming by SMS** ;TN1=042376678;LN1=13;LN5=1;

**NOTE** When telephone number (calling or messaging GSW1) is not authorized, not acknowledge event occurs (NAC). The telephone number responsible for this event can be send to TN user for notification.

### **9.2 OUTPUT MANAGEMENT**

<span id="page-9-0"></span>GSW1 supports the possibility to report alarms from inputs and any other events locally via 1 output. The behavior is defined using next parameters

#### **9.2.1 OS parameter**

GSW1 device has 1 dedicated relay supported outputs. Outputs can be configured to different behavior:

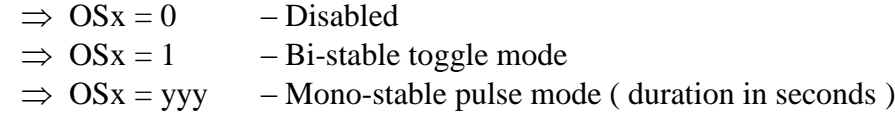

Typical connection for the output:

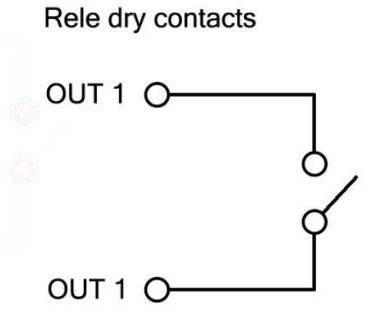

**Figure 3:** Output Connection diagram

#### <span id="page-9-1"></span>**9.2.2 OD parameter**

OD parameter is used to link the alarm event directly to output. Direct linking can be done on input alarm events and some other internal events.

#### **9.2.3 OP parameters**

Parameters are used to invert the polarity of the outputs.

- $\Rightarrow$  0 normal
- $\implies$  1 inverted

#### **9.2.4 Table of parameters**

<span id="page-9-2"></span>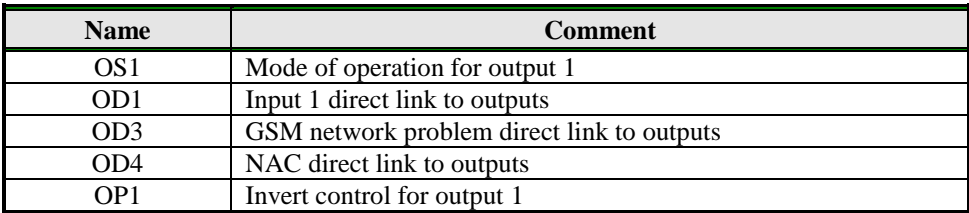

Table 5: Output management parameters

Example:

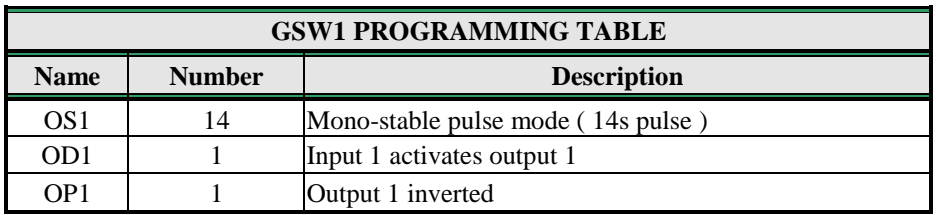

**Programming with short text messages - SMS**

Table 6: Output management parameters example

<span id="page-10-1"></span> **Remote programming by SMS** ;OS1=14;OD1=1;OP1=1;

<span id="page-10-0"></span>**9.3 SECURITY LEVEL - SL**

SL parameter from 0 to 5 defines which telephone number stored in the phone book from TN1 – TN5 can enter into programming and remote control of the GSW1 (dialing the GSW1 phone number or sending the SMS).

**NOTE** When the SL level is 0, an access to the GSW1 is possible from any phone!

**IMPORTANT** Before any SL number is programmed the GSW1 can accept ALL CALLS. Remote SMS programming and remote controlling is possible from any phone!

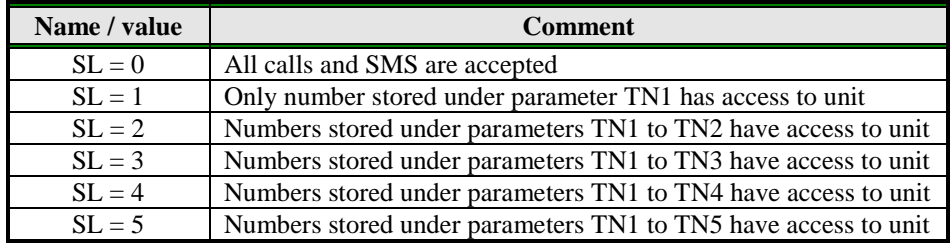

<span id="page-10-2"></span>Example:

Table 7: SL parameter

**Programming with short text messages - SMS**

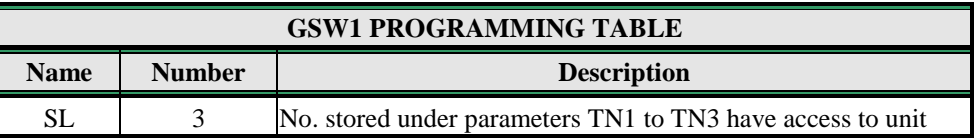

Table 8: SL parameter example

<span id="page-10-3"></span> **Remote programming by SMS** ;SL=3;

### **9.4 PREPAID CARD CREDIT AND VALIDITY INFORMATION**

<span id="page-11-0"></span>GSW1 can be used with prepaid SIM cards and its limitations. To be able to overcome this limitation of the prepaid SIM cards, GSW1 offers the possibility of automatic checking mechanism for credit and time expiration.

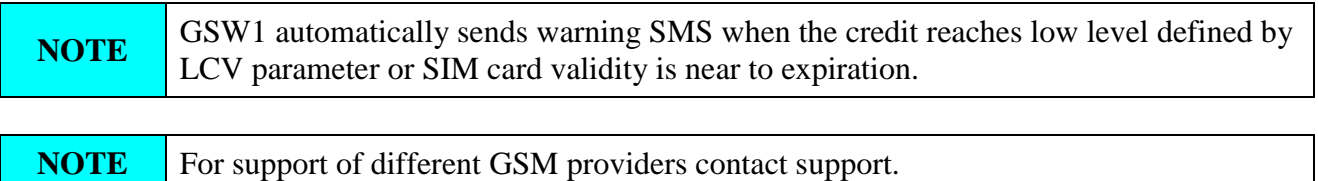

### **9.4.1 Programming prepaid card credit and validity string**

To be able to support credit and time validity checking different parameters are used.

#### **9.4.1.1 LCV and SCV parameter**

LCV is used to set the limit for low credit event. If the credit on prepaid SIM cards falls below this limit SMS is send.

SCV the period of valid operating time varies with different GSM network providers. The value can be programmed from 1 to 360 days. The default value does not presume any kind of expiry warning.

For example in Slovenia SCV are 90 and in Italy 360 days

### **9.4.1.2 CC1, CC2 and CC3 parameters**

Number used to check low credit value. They are provided from the GSM providers.

- $\Rightarrow CC1$  This method can be used by any GSM provider that supports Unstructured Supplementary Service Data
- $\Rightarrow CC2$  This method is dedicated to Italian TIM mobile provider
- $\Rightarrow$  CC3 This method is dedicated to Italian Vodafone mobile provider

#### **9.4.1.3 CREF, CTIM, CVODA parameters**

Parameters are used to find the credit value of the prepaid SIM card. Strings under these parameters are used to pars the replay message from the GSM provider.

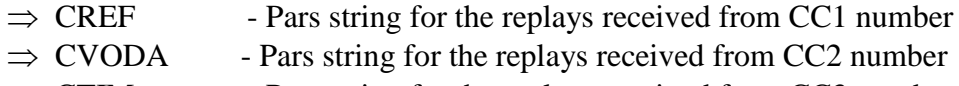

 $\Rightarrow$  CTIM - Pars string for the replays received from CC3 number

#### **9.4.1.4 Table of parameters**

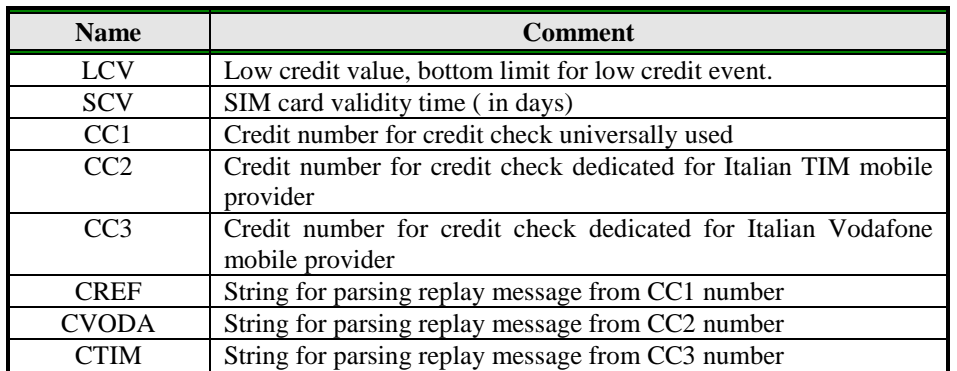

Table 9: Prepaid card validity parameters

<span id="page-12-1"></span>Example:

#### **Programming with short text messages - SMS**

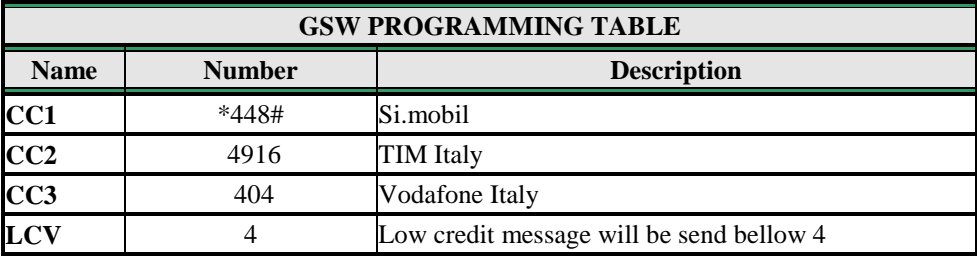

Table 10: Prepaid card validity parameters example

<span id="page-12-2"></span>**Remote programming by SMS**

;CC1=\*448#;CC2=4916;CC3=404;LCV=4;

### <span id="page-12-0"></span>**9.5 SET-UP PARAMETERS**

Different parameters are used to support versatile functionality of GSW1.

#### **9.5.1 UDC parameter**

Parameter is used to synchronise GSW1 clock to GSM network clock. User must enter the number of the GSW1 SIM card (telephone number of GSW1 device).

#### **9.5.2 TST parameter**

A test SMS is sent periodically. GSW1 can send the test message in the interval ranging from 1 hour to 8760 hours.

Example:

To send test SMS TST value is set to 12, the numbers linked to "LN5" receive a test message every 12 hours.

#### **9.5.3 MNF parameter**

When it is necessary to fix the GSM network to one provider the user can use the MNF parameter. The MNF parameter switches automatic network searching to manual.

Example:

MCC/MNC code for Simobil is 29340, Mobitel is 29341, TIM is 22201, and Vodafone Italy is 22210. More information about national MCC/MNC codes can be acquired at: [http://en.wikipedia.org/wiki/Mobile\\_Network\\_Code](http://en.wikipedia.org/wiki/Mobile_Network_Code)

#### **9.5.4 ARST parameter**

ARST parameter defines periodic of auto restart time (in hours) of the GSW1 device.

#### **9.5.5 ADF parameter**

Parameter is used to define voice refresh function, to prevent blocking of SIM in some GSM networks.

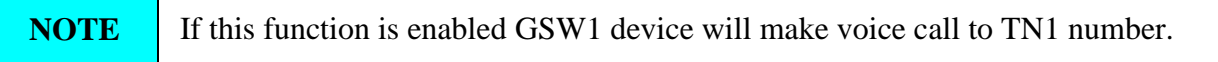

#### **9.5.6 LNG parameter**

LNG parameter switches between the preprogrammed languages:

- $\Rightarrow$  0 English
- $\Rightarrow$  1 Italian
- $\Rightarrow$  2 Slovenian
- $\Rightarrow$  3 Croatian
- $\Rightarrow$  4 Dutch
- $\Rightarrow$  5 German
- $\Rightarrow$  6 Spanish

#### **9.5.7 BUZ parameter**

Parameter is used to control buzzer functionality on GSW1. Buzzer is used to audio support some events on GSW1.

#### **9.5.8 Table of parameters**

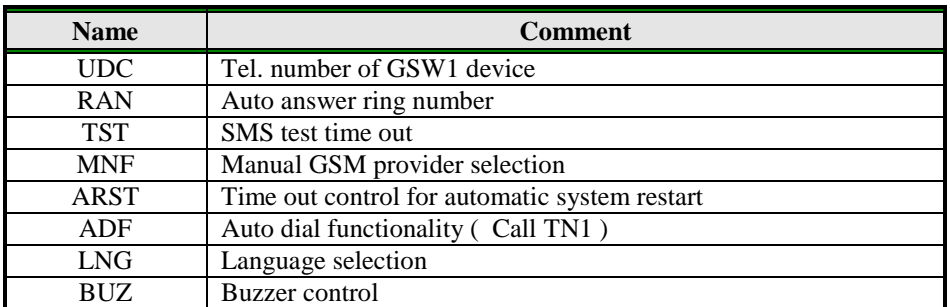

Table 11: Set-up parameters

<span id="page-14-1"></span>Example:

#### **Programming with short text messages - SMS**

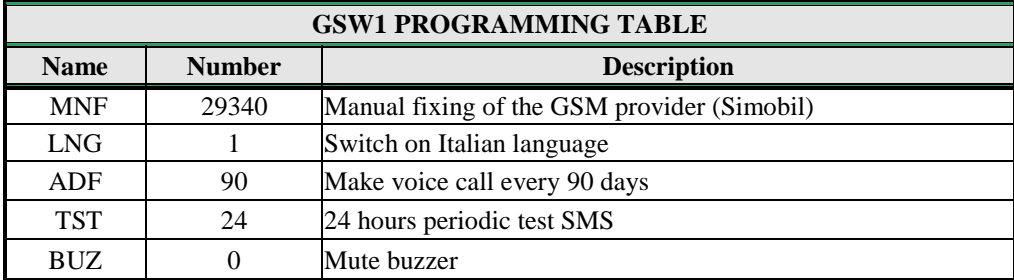

Table 12: Set-up parameters example

<span id="page-14-2"></span> **Remote programming by SMS** ;MFN=29340;LNG=1;ADF=90;TST=24;BUZ=0;

### <span id="page-14-0"></span>**9.6 SMS MESSAGES EDITOR**

You can write and send a short SMS message for each alarm input. The default message is English, but it is possible to change language with LNG parameter. Each message is built from 3 parts and user can write the first (User Location) and the second (alarm event) part of the message. Unit adds the third part (alarm event description) automatically. Language of the 3rd part may be changed by **LNG** parameter. The message is stored in the SIM phone book so you should add any number for correct operation.

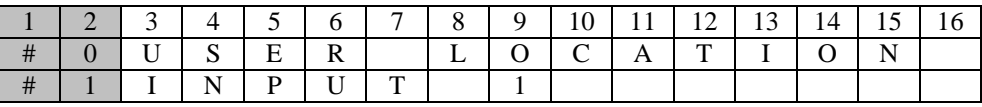

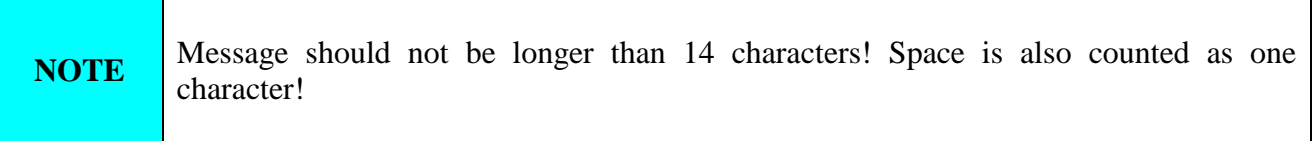

#### **9.6.1 Table of parameters**

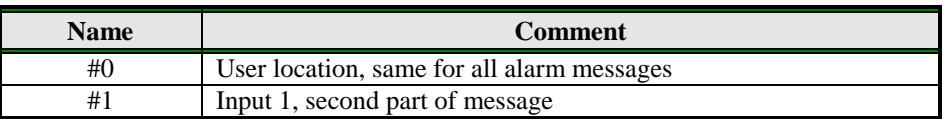

Table 13: Message parameters.

<span id="page-15-1"></span>Example:

#### **Programming with short text messages - SMS**

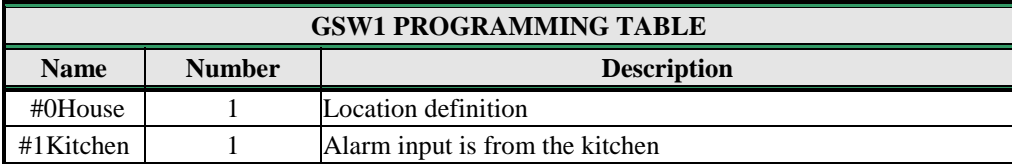

Table 14: Message parameters example

#### <span id="page-15-2"></span> **Remote programming by SMS**  $:$ #0HOUSE=1 $:$ #1KITCHEN=1:

### <span id="page-15-0"></span>**9.7 CLIP**

CLIP is used to provide the "free of charge" options to control the outputs.

#### **9.7.1 CLPEN parameter**

Parameter used to enable CLIP functionality.

#### **9.7.2 CLPOU parameter**

Parameter used to choose which output will be controlled by the CLIP functionality.

### **9.7.3 CLPI parameter**

This parameter, if set, is a precondition for CLIP function to control the output. The input define by the CLPI parameter must be active for CLIP function to control the output.

### **9.7.4 CLP1 … CLP100 parameter**

Set of telephone number, which can control the output. The number not on CLP list is not able to control the output using clip functionality.

#### **9.7.5 Table of parameters**

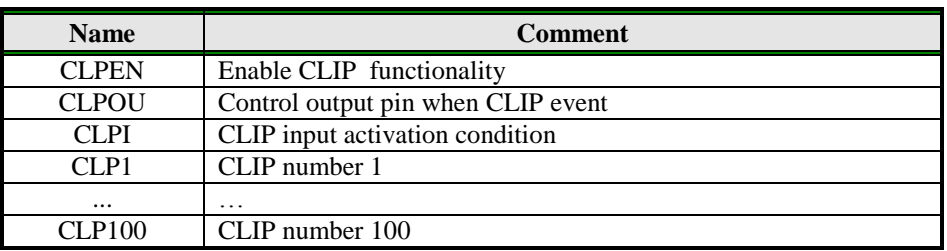

Table 15: CLIP parameters

<span id="page-16-0"></span>Example:

#### **Programming with short text messages - SMS**

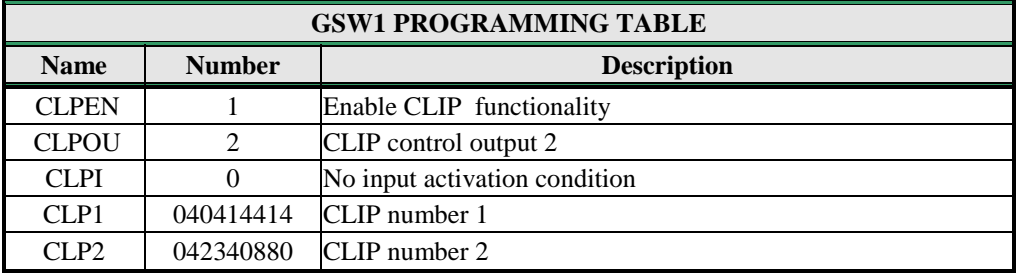

Table 16: CLIP parameters example

#### <span id="page-16-1"></span>**Remote programming by SMS**

;CLPEN=1;CLPOU=2;CLPI=0;CLP1=040414414;CLP2=042340880;

#### **9.7.6 Table of parameters**

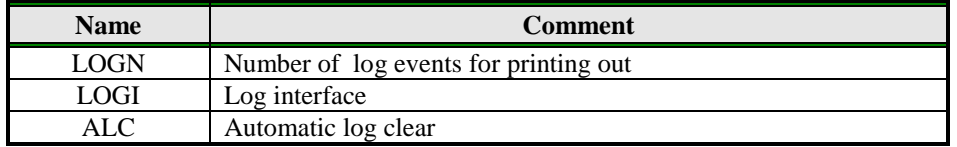

Table 17: LOG parameters

<span id="page-16-2"></span>Example:

#### **Programming with short text messages - SMS**

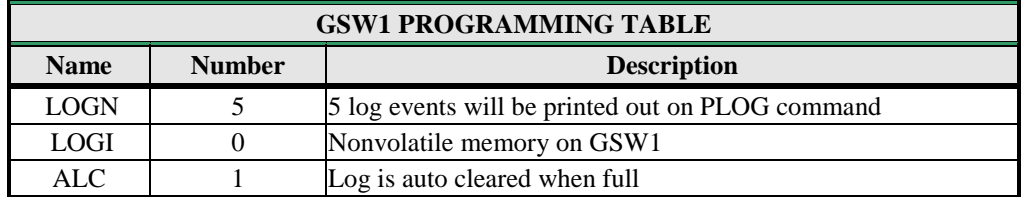

Table 18: LOG parameters example

#### <span id="page-16-3"></span> **Remote programming by SMS** ;LOGN=5;LOGI=0;ALC=1;

### **9.8 SPECIAL SMS COMMANDS**

<span id="page-17-0"></span>These commands can only be issued only over SMS message, and are used to control some special functions of GSW1 device.

#### **9.8.1 ORC command**

Command is used to control outputs directly via SMS message

#### **9.8.2 SDCLR command**

To clear all data on SIM card SDCLR command is used.

#### **9.8.3 LCRL command**

Command clears log on GSW1 device.

#### **9.8.4 CLPCLR command**

Command is used to delete all CLP numbers.

#### **9.8.5 MRES command**

Command is used to manually restart GSM module on GSW1 device.

#### **9.8.6 SSRES command**

Command is used to manually restart GSW1 device.

#### **9.8.7 Table of parameters**

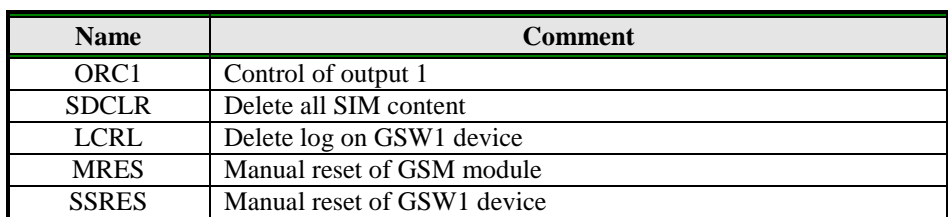

Table 19: SMS commands.

#### <span id="page-17-1"></span>Example: **Remote programming by SMS**

<span id="page-17-2"></span>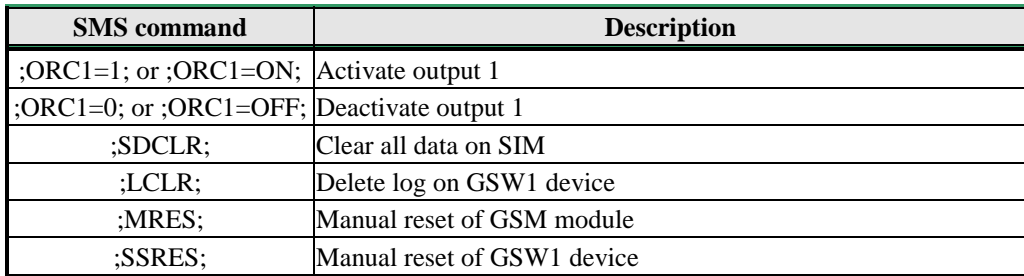

Table 20: SMS commands example.

## <span id="page-18-0"></span>**10 PRINT-OUT OF THE PARAMETERS**

<span id="page-18-1"></span>The user can check the settings of ALL parameters on the GSW1.

### **10.1 RECEIVE ALL PARAMETERS (PALL)**

By sending this command to GSW1 you receive SMS messages with all parameters that are currently programmed in the unit:

<span id="page-18-2"></span>**;PALL;**

### **10.2 CHECK SW REVISION (PSW)**

By sending this command to GSW1 you receive SMS messages with current SW version running on GSW1 device:

<span id="page-18-3"></span>**;PSW;**

### **10.3 CHECK SIGNAL QUALITY (PSQ)**

By sending this command to GSW1 you receive SMS messages with signal quality GSW1 device is connected to network:

<span id="page-18-4"></span>**;PSQ;**

### **10.4 RECEIVE TELEPHONE NUMBERS (PTN)**

By sending this command to GSW1 you receive SMS message with all currently programmed telephone numbers:

<span id="page-18-5"></span>**;PTN;**

### **10.5 RECEIVE LINKS (PLN)**

By sending this command to GSW1 you receive SMS message with all currently programmed links:

<span id="page-18-6"></span>**;PLN;**

### **10.6 RECEIVE INPUT PARAMETERS (PIN)**

By sending this command to GSW1 you receive SMS message with all currently programmed Input parameters:

<span id="page-18-7"></span>**;PIN;**

### **10.7 RECEIVE INPUT FILTER VALUE (PID)**

By sending this command to GSW1 you receive SMS message with all currently programmed Input filters:

**;PID;**

### **10.8 RECEIVE OUTPUT FILTER VALUE (POD)**

<span id="page-19-0"></span>By sending this command to GSW1 you receive SMS message with all currently programmed direct output links:

<span id="page-19-1"></span>**;POD;**

### **10.9 RECEIVE DELAY BEFORE DIAL VALUE (PDD)**

By sending this command to GSW1 you receive SMS message with all currently programmed Input filters:

<span id="page-19-2"></span>**;PDD;**

### **10.10 RECEIVE ACCESS TELEPHONE NUMBERS (PSL)**

<span id="page-19-3"></span>By sending this command to GSW1 you receive SMS message with programmed SL level: **;PSL;**

### **10.11 RECEIVE OUTPUT PARAMETERS (POS)**

By sending this command to GSW1 you receive SMS message with all currently programmed Outputs parameters:

<span id="page-19-4"></span>**;POS;**

### **10.12 RECEIVE ALL PROGRAMMED SMS MESSAGES (P#)**

By sending this command to GSW1 you receive SMS message with all currently programmed alarm SMS messages:

<span id="page-19-5"></span>**;P#;**

### **10.13 RECEIVE SET UP PARAMETERS VALUE (PPA)**

By sending this command to GSW1 you receive SMS message with all currently programmed Setup parameters:

<span id="page-19-6"></span>**;PPA;**

### **10.14 RECEIVE CREDIT PARS PARAMETERS (PCREF)**

By sending this command to GSW1 you receive SMS message with all currently programmed credit parse parameters:

<span id="page-19-7"></span>**;PCREF;**

### **10.15 RECEIVE CREDIT CHECK TELEPHONE NUMBERS (PCN)**

By sending this command to GSW1 you receive SMS message with programmed numbers for credit checking:

**;PCN;**

### **10.16 RECEIVE ALL CLIP PARAMETERS (PCLP)**

<span id="page-20-0"></span>By sending this command to GSW1 you receive SMS message with all currently programmed CLIP functionality related parameters:

**;PCLP;**

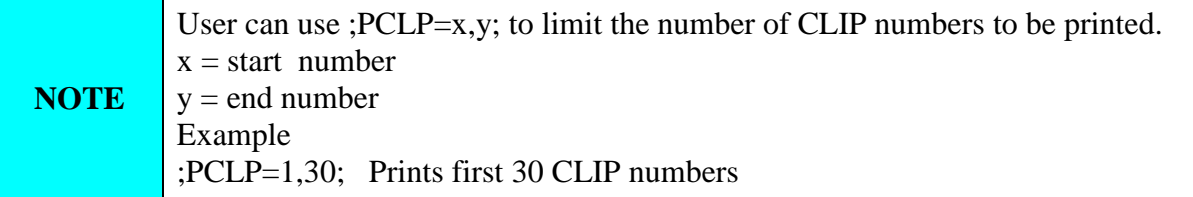

### <span id="page-20-1"></span>**10.17 STATE OF THE CREDIT FOR THE PREPAID CARD**

By sending this command to GSW1 you receive SMS message with Credit amount on your prepaid SIM card:

;**PCCX;**

<span id="page-20-2"></span>Where X is the number of programmed prepaid card provider.

### **10.18 STATE OF THE OUTPUTS (PORC)**

<span id="page-20-3"></span>By sending this command to GSW1 you receive SMS message with current outputs state. **;PORC;**

### **10.19 MANUAL GSM MODULE RESTART (MRES)**

By sending this command to GSW1 shuts down GSM module and after a few second it switches the power of the GSM module ON again. The unit reboots all parameters from the SIM card. **;MRES;**

### <span id="page-20-4"></span>**10.20 RECEIVE STATUS OF INPUTS (INS)**

<span id="page-20-5"></span>By sending this command to GSW1 you receive SMS message with current input state. **;INS;**

### **10.21 RECEIVE GSW1 LOG**

By sending this command to GSW1 you receive SMS message with log on GSW1 device. **;PLOG;**

## <span id="page-21-0"></span>**11 CHANGING PARAMETERS USING THE SMS COMMAND**

All programming parameters for GSW1 can also be sent by SMS command. Each SMS command should start and stop with semicolon. If the confirmation SMS is needed, put "+" at the beginning of the command SMS.

The first SMS is SMS with telephone numbers  $(TN1 - TN5)$ . If you would like to check which telephone numbers are programmed in GSW1 please use the following command: **;PTN;**

Return SMS is (example): **;TN1=0;TN2=0;**

If you would like to enter telephone numbers in to GSW1 you can use the following example: **;TN1=040713470;TN2=+38643364850;**

If you would like to receive confirmation SMS write "**+**" before SMS command: **;+TN1=040713470;TN2=+38643364850;**

Return SMS from GSW1 is: **;TN1=040713470;TN2=+38643364850;**

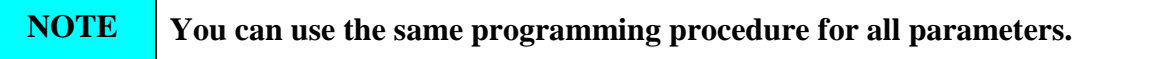

It is also possible to change different parameters with one SMS. Consider that the SMS message should not be longer than **160 characters** (included space characters).

If you would like to change the following parameters **TN1, IN1, OS1, ID1, LN1** and would like to receive confirmation SMS, try next example:

### **;+TN1=+38640713470;IN1=1;OS1=15;ID1=120;LN1=1;**

Send SMS message to GSW1 telephone number and in a few seconds you receive SMS message from GSW1. The sentence of the SMS must be the same as the one you have sent to GSW1 before.

## <span id="page-22-0"></span>**12 DEFAULT SETTINGS ON GSW1**

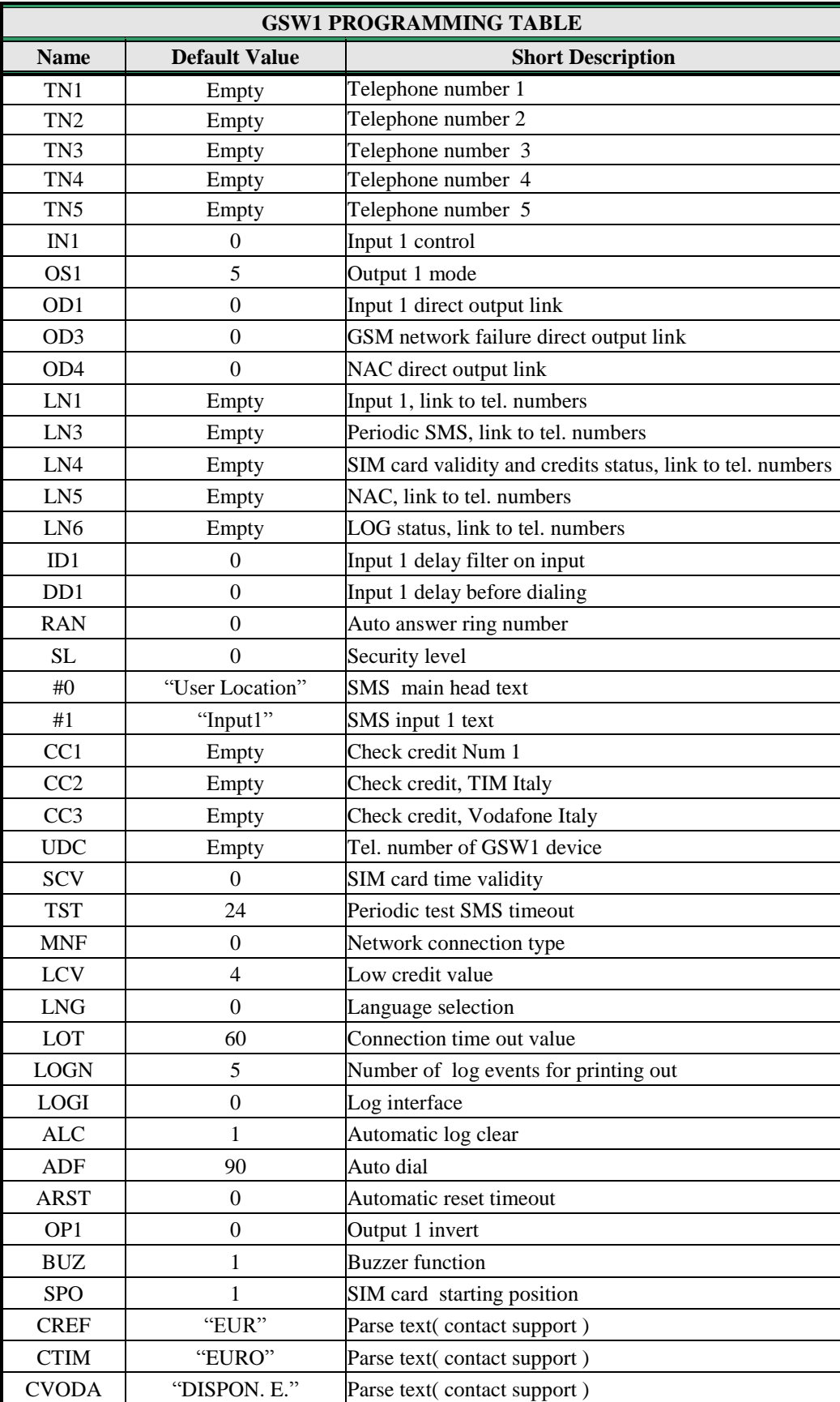

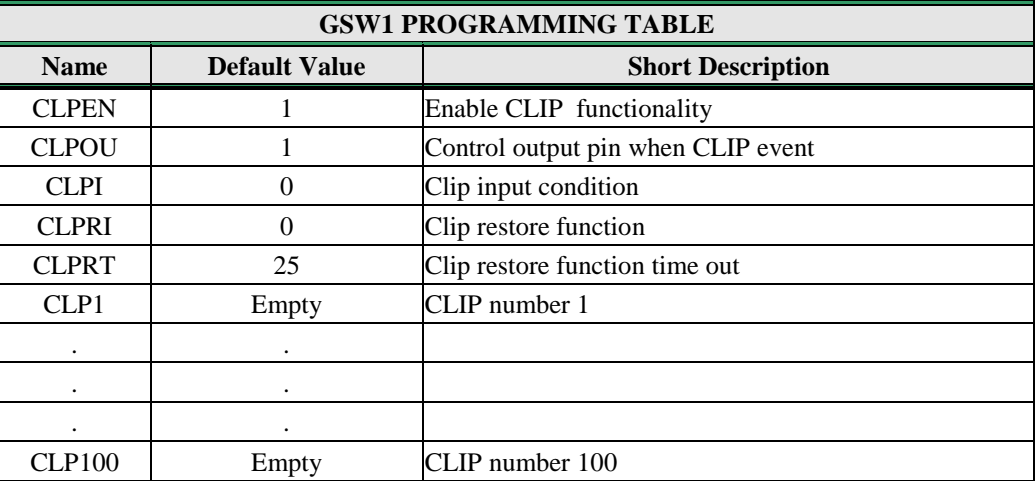

Table 21 GSW1 default settings

## <span id="page-23-1"></span><span id="page-23-0"></span>**13 PARAMETERS PRINT-OUT COMMANDS**

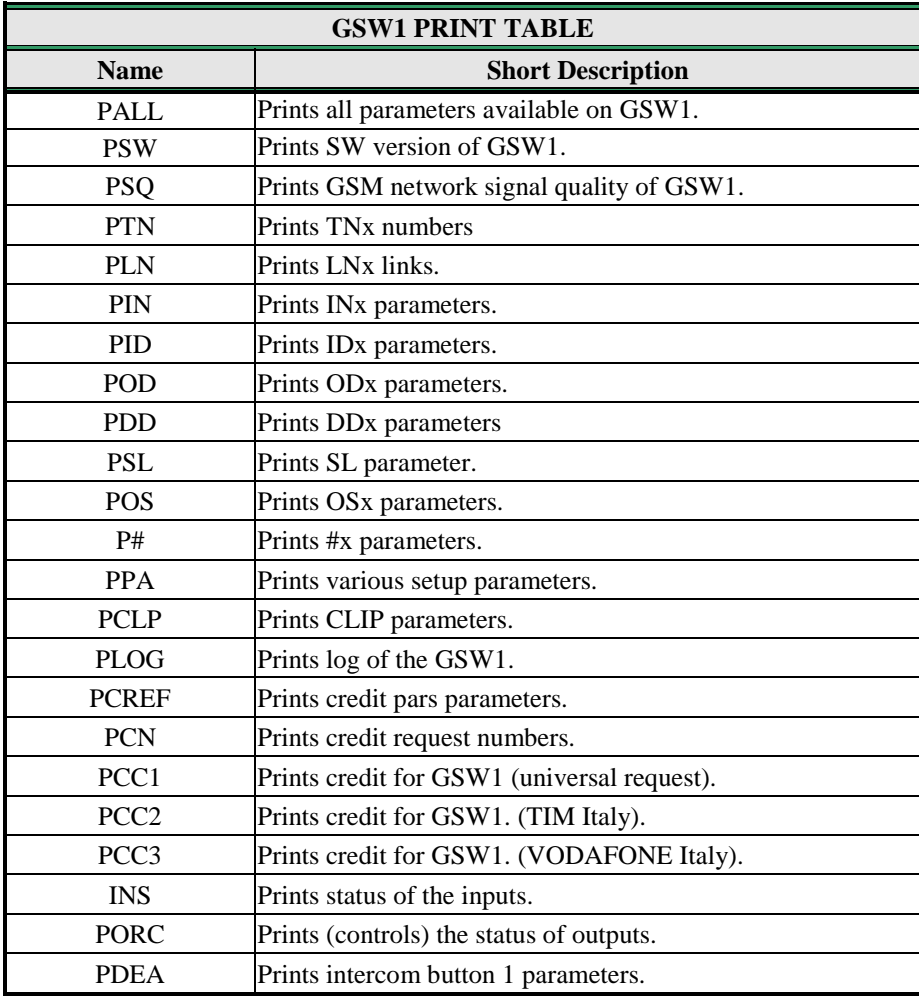

<span id="page-23-2"></span>Table 22 GSW1 parameters print out commands

## <span id="page-24-0"></span>**14 TECHNICAL SPECIFICATIONS**

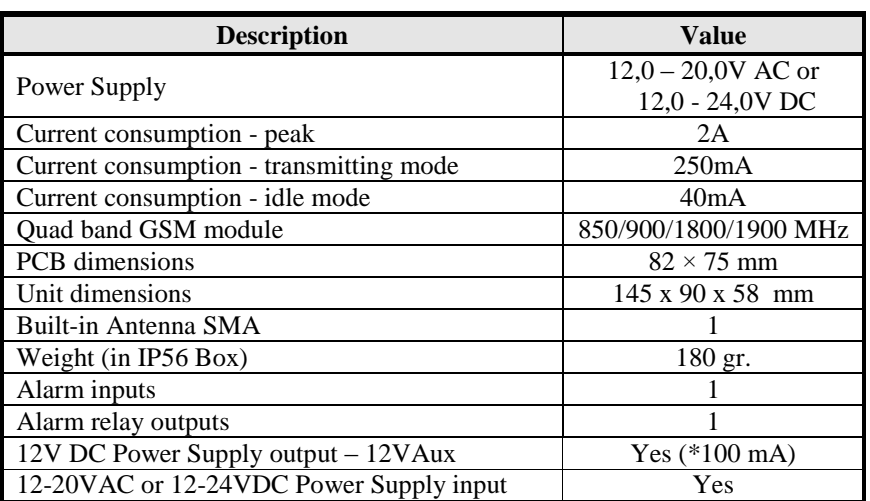

## <span id="page-24-1"></span>**15 CONTACTS**

#### **MARS COMMERCE d.o.o.**

MIRKA VADNOVA 19 4000 KRANJ SLOVENIA

TEL: 00 386 4 280 74 00 E-MAIL: info@mars-commerce.si WEB SITE: www.mars-commerce.com

**SALES**

E-MAIL: sales@mars-commerce.com